① App Store や Google Play Store からアプリ 「Kids A-Z」をダウンロードする。

多読クラス情報とアプリのログイン情報はスタッ フから別途お伝えします。

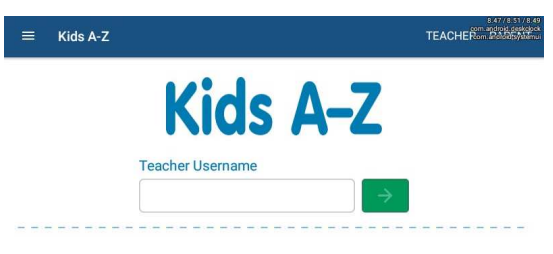

② まずは Teacher Username を入力する。

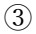

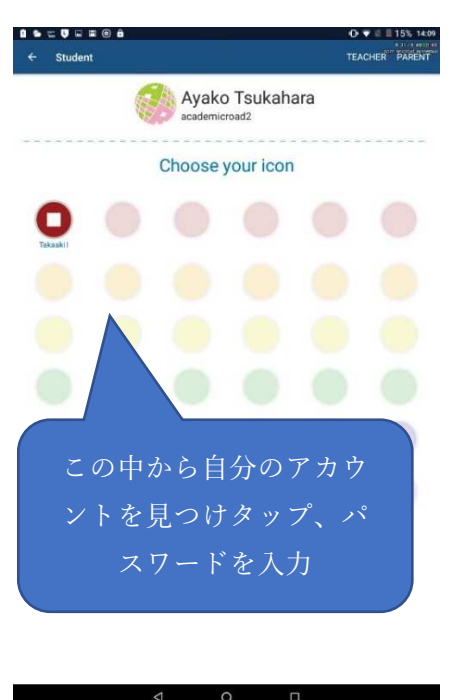

④ ログインしたら

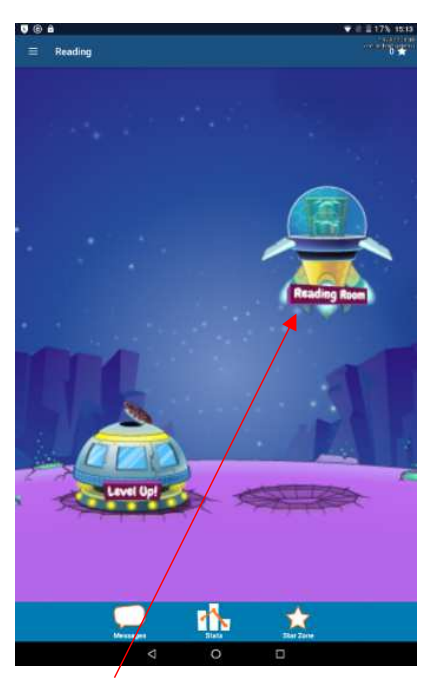

Reading Room をタップします。

⑤

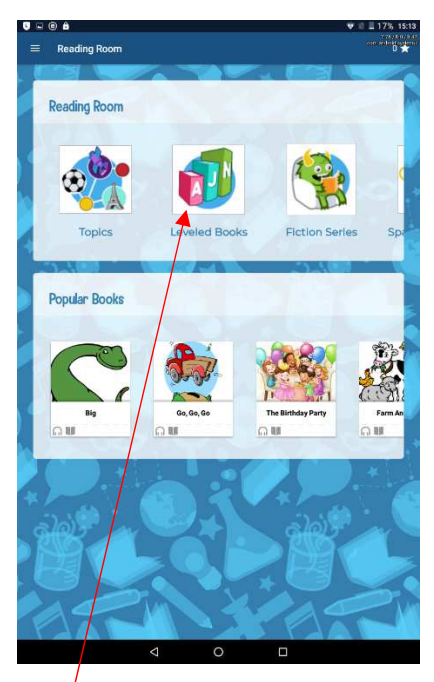

Leveled Books から本の一覧にアクセスできます。

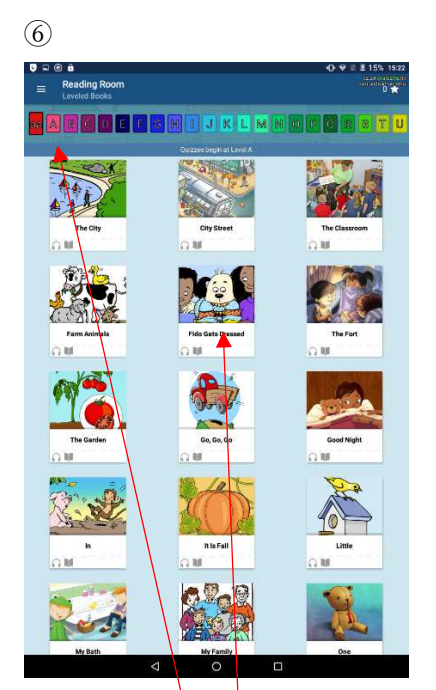

本の最後のこのページを飛ばしたい場合は右上の 星マークをタップしてください。

レベルは aa→Z の順に上がっていきます。

それぞれの本をタップしていただくと Listen(聞 く)と Read(読む)が選べます。

基本的には Listen を押して音声とともに多読をす るようにしてください。

音声が出ないなどうまく行かないときは… デバイスを再起動したり、アプリを再インストー ルすると解決する場合があります。

ヒント:

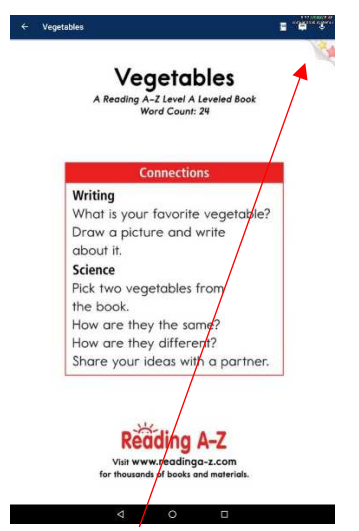